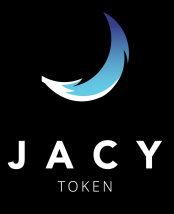

1. Go to <https://app.uniswap.org/#/swap> and click here to connect your wallet

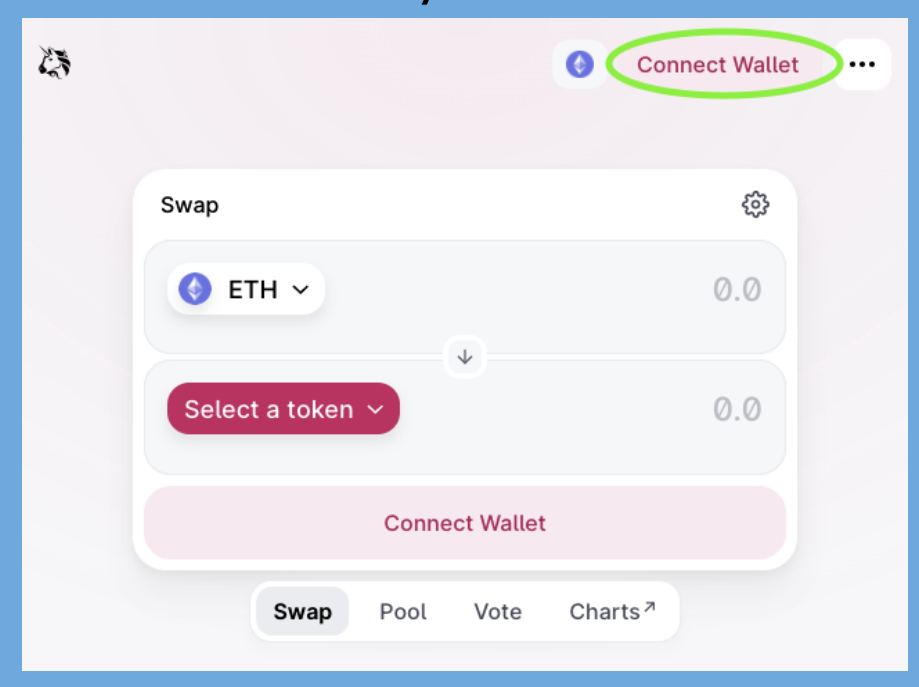

## 2. Adjust your slippage to 10%

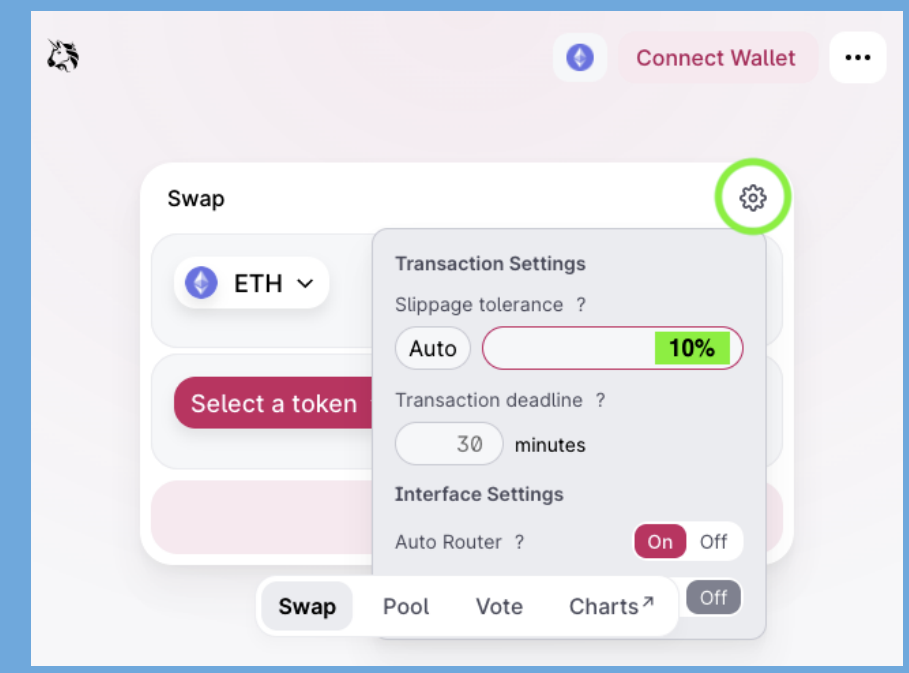

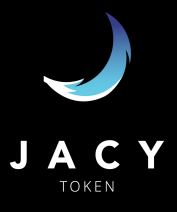

# 3. Click here to select JACY!

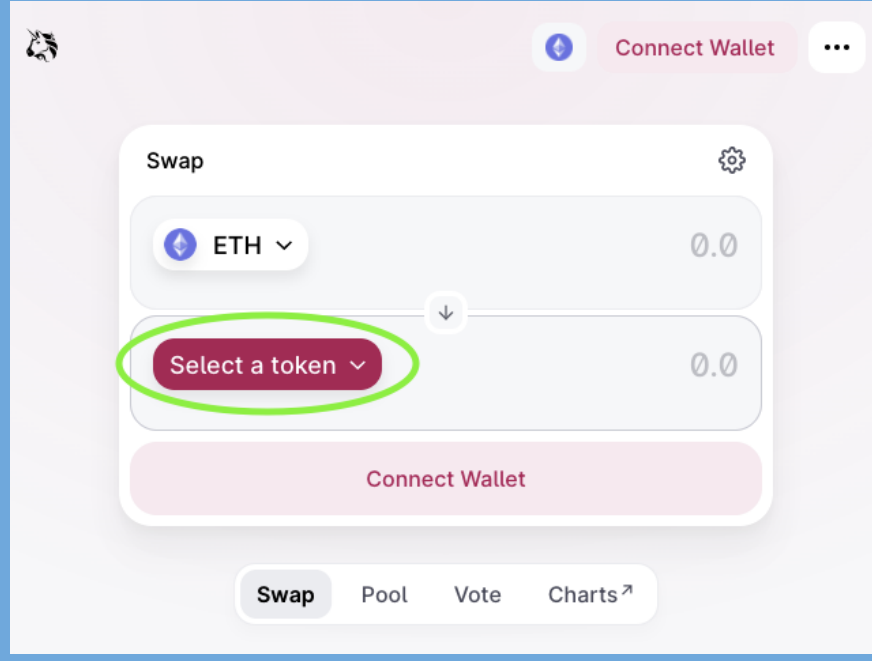

### 4. Paste the contract to add JACY to list **0x916c5de09cf63f6602d1e1793fb41f6437814a62**

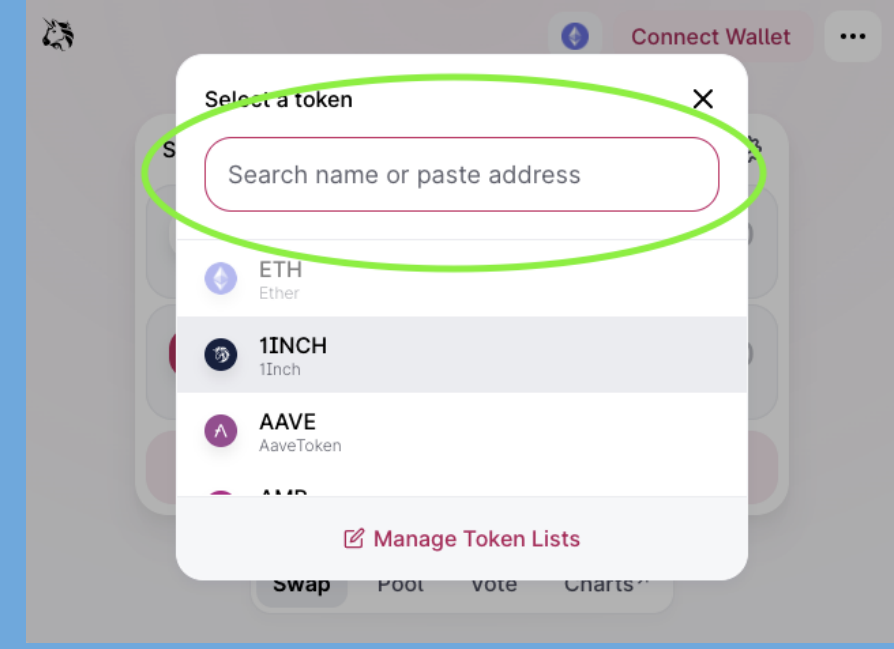

### How to buy JACY on Uniswap

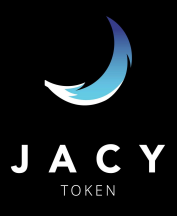

5. Confirm your swap! After this step you'll be required to confirm the gas fees with your wallet app

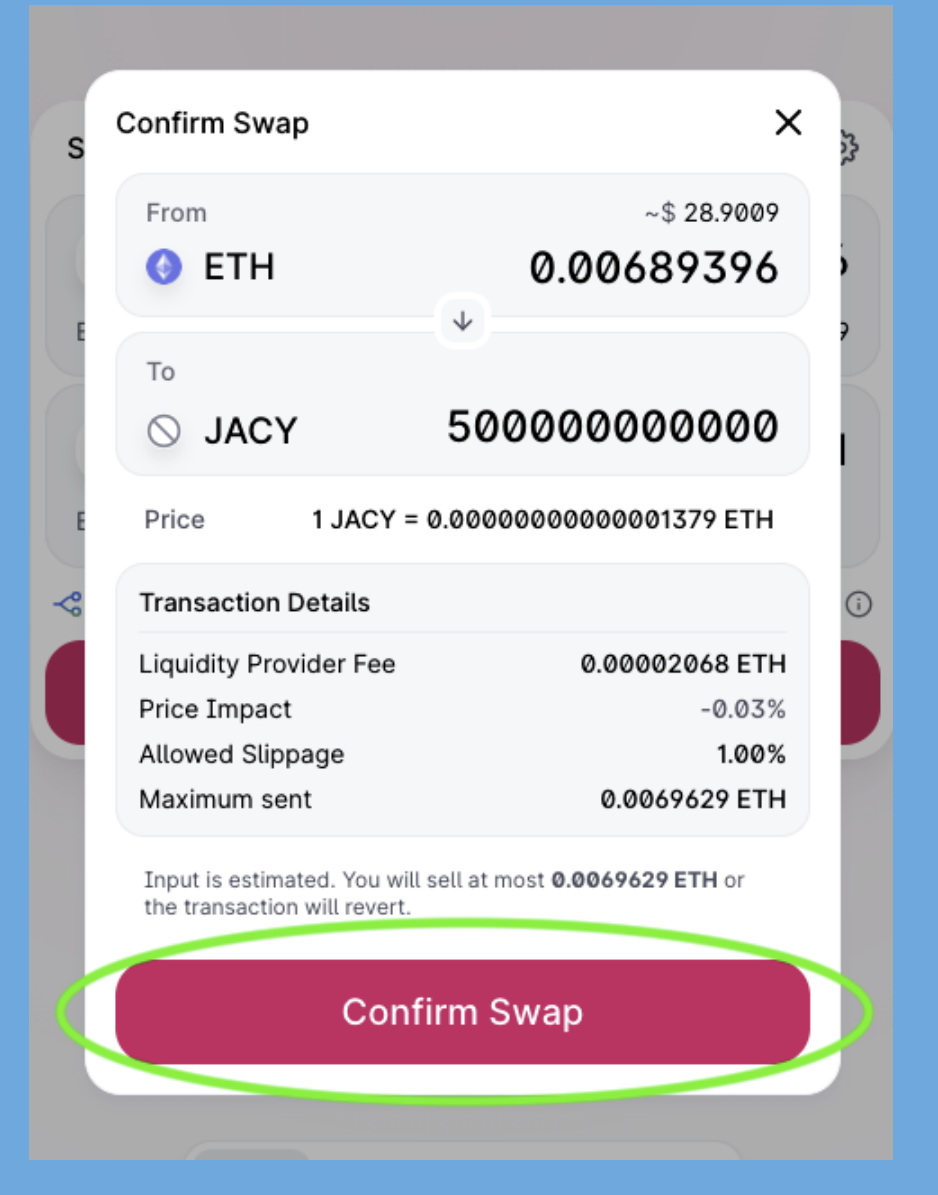

#### **Important:**

- Make sure you have the **correct** contract address for JACY;
- $\bullet$  If you get stuck in the Confirm Swap screen, try raising your slippage in steps of  $1\%$ .
- Remove the old JACY (Jacywaya) from your token list to avoid the risk of buying the old contract. Our team IS NOT able to recover tokens and/or ETH applied towards the wrong contract address.